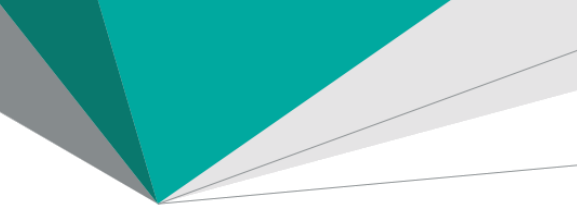

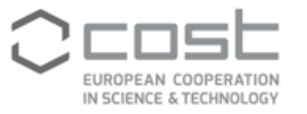

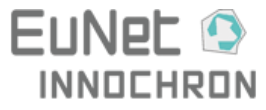

# **EuNet-INNOCHRON FORUM ABOUT COVID-19**

## **HOW TO VISIT THE FORUM**

- 1. Visit our webpage on<https://www.eunet-innochron.eu/>
- 2. Go to the Menu item **"The ACTION"** and select the **"Forum"** (the last item on the list)

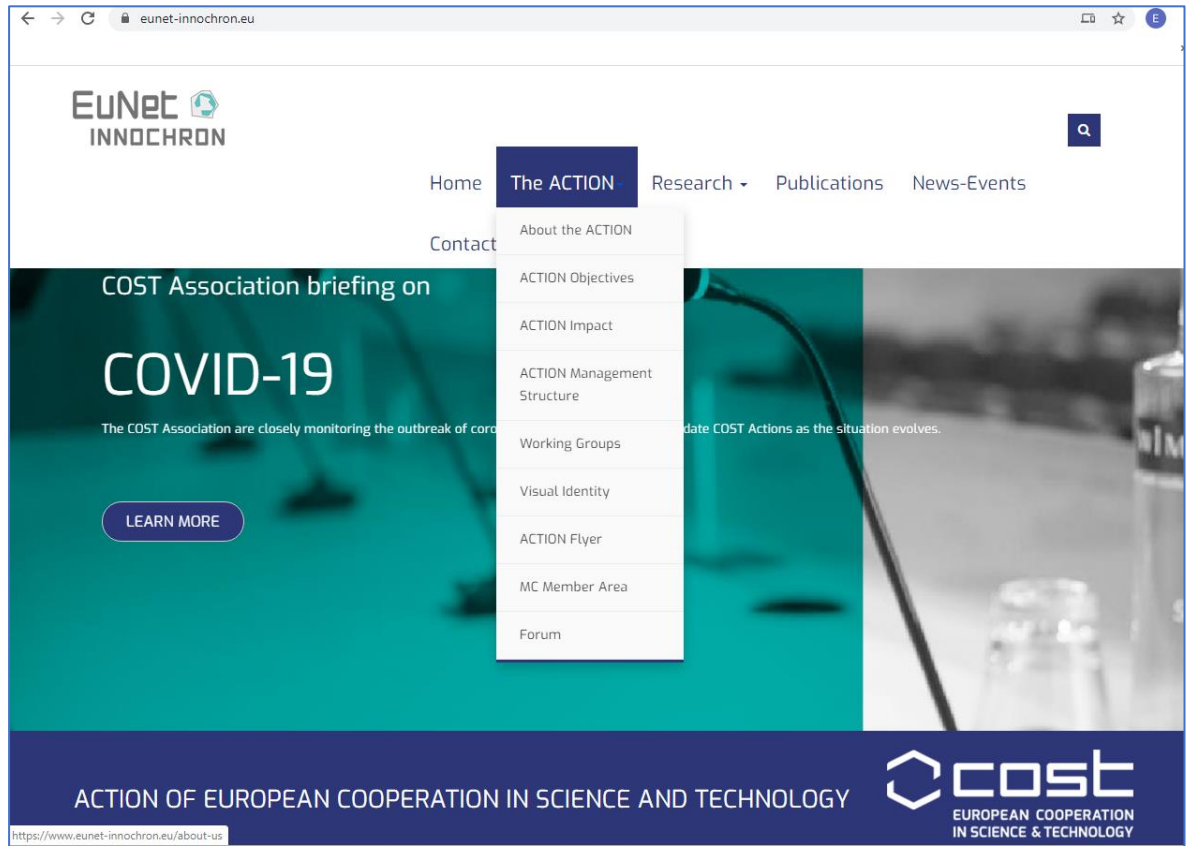

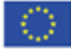

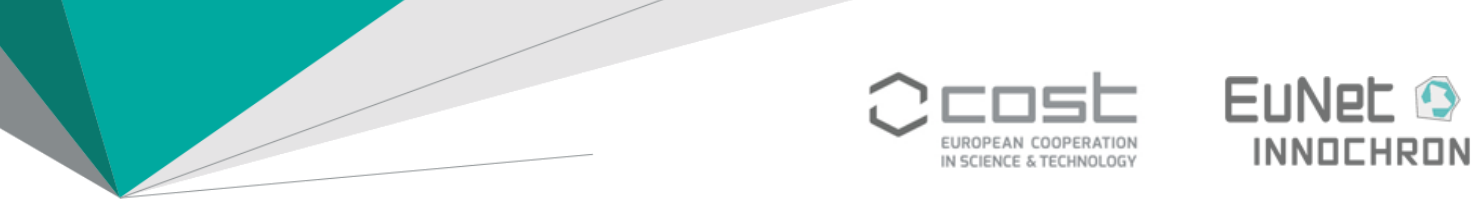

#### **HOW TO CREATE AND VALIDATE YOUR ACCOUNT**

1. Once you first visit "Forum", click on **"Don't have an account"**

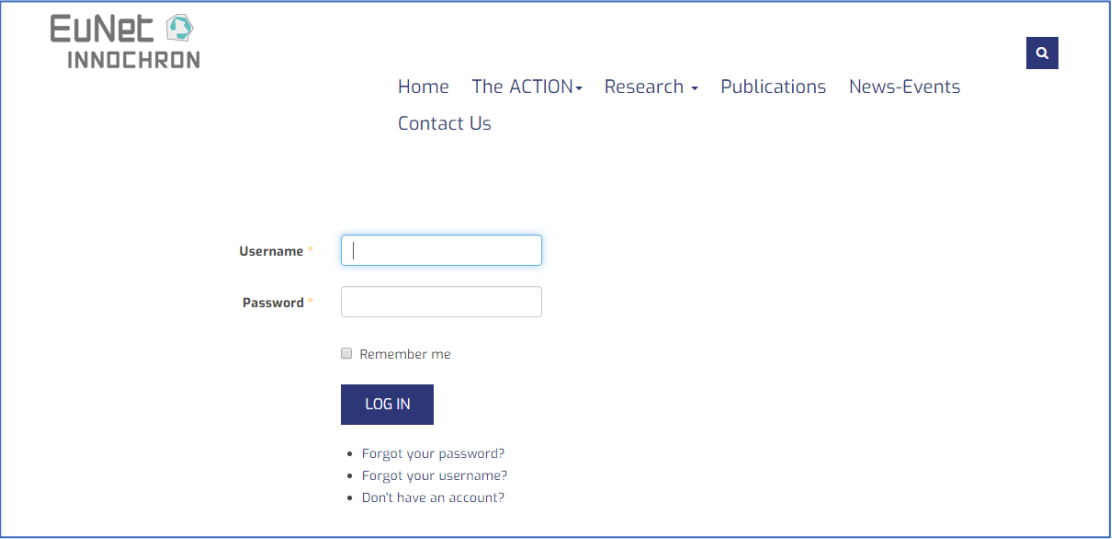

2. Then, you have to fill in some basic information about you like your name (which will be visible to other forum members), your username, your password and your email address. Please note that you are permitted to use your email address, that received the current instructions

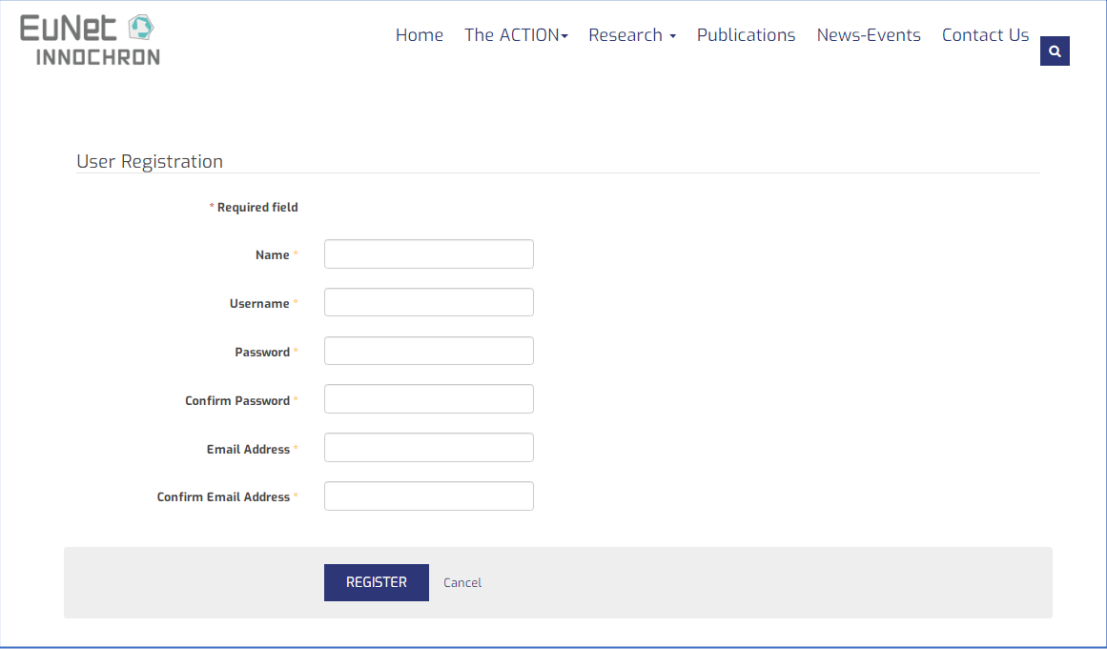

3. Once you fill your information and click **Register**, you will receive an email asking you to validate your address (just click on the attached link)

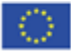

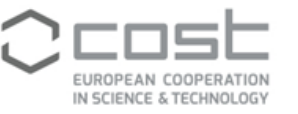

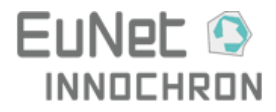

4. If everything is ok then your account will be registered by that time. Once you login you can use the **"Profile"** icon in order to edit more details about you or review your forum activity. You can edit information including your Location, website, 'about' you, signature, avatar etc

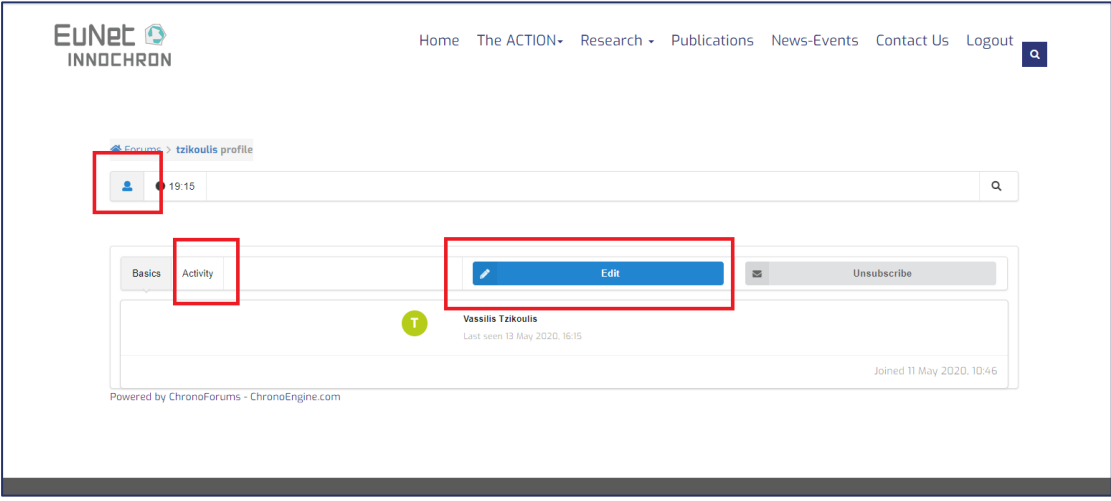

#### **LOGIN TO FORUM**

- 1. Follow the **Forum** link and use your account details (username/password)
- 2. You can logout through the main menu as soon as you login.

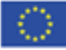

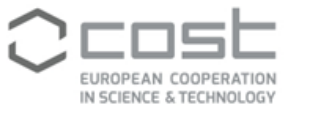

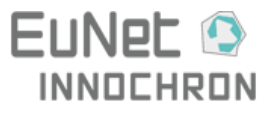

# **CREATE A NEW TOPIC**

1. As soon as you login to the Forum and access the desired discussion, you can click on the **"New topic"** button.

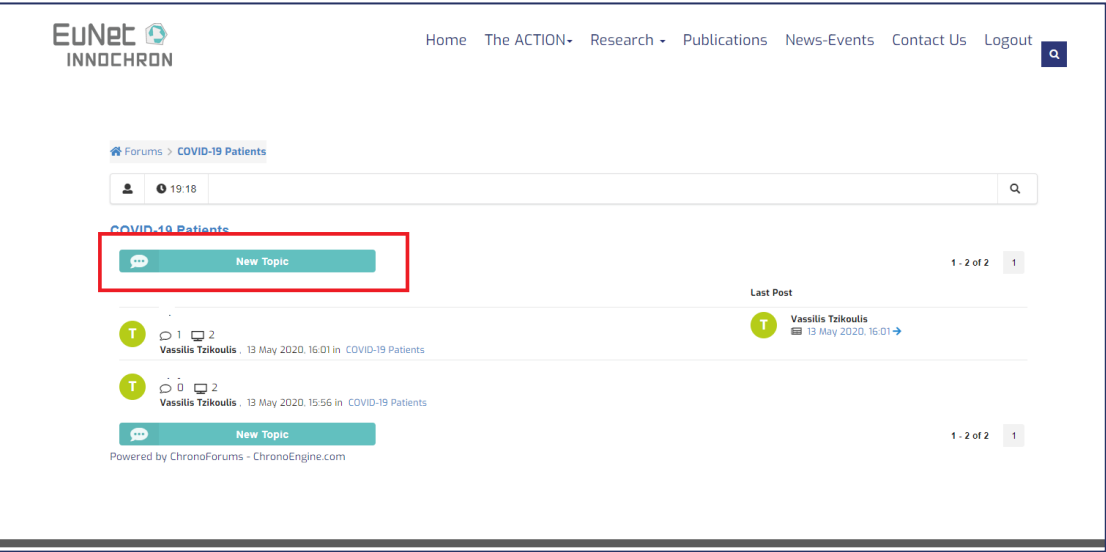

- 2. Type your T**opic Title** and **Text** and press "**Post"** to .. post it!
- 3. As you can see there is an editor with basic text modify tools. You can also upload an image or file in your posts as seen below

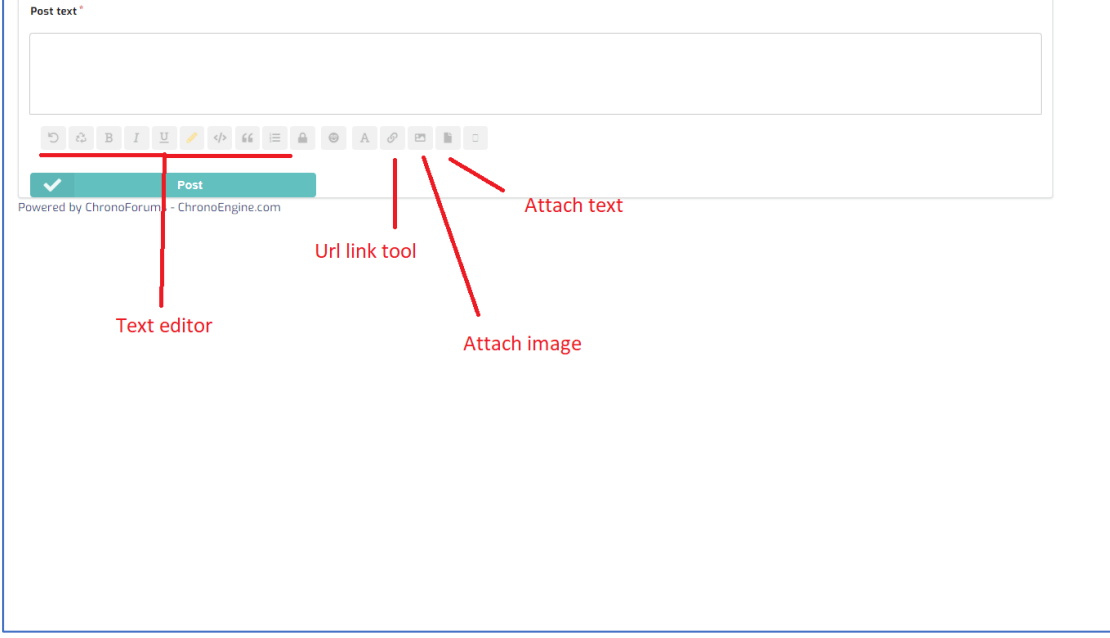

4. Only You and the *Forum Administrator* are the ones who have access to delete/edit your topic

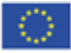

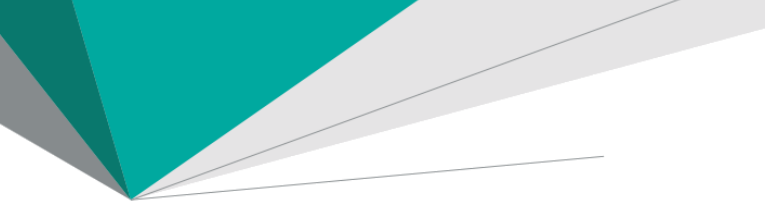

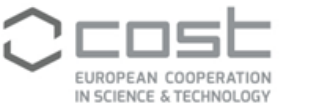

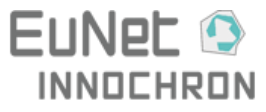

## **POST A REPLY**

- 1. As soon as you visit your desired topic, you can write an answer and click "**Post**" to .. post it.
- 2. As you can see there is an editor with basic text modify tools. You can also upload an image or file in your posts as seen in the screenshot attached

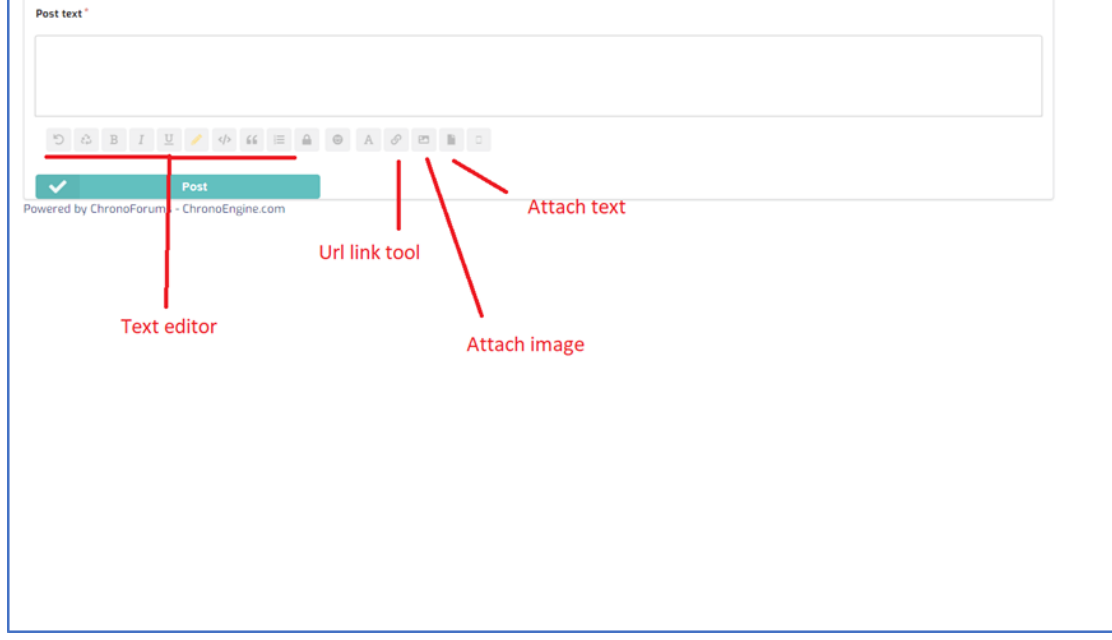

- 3. Only You and the *Forum Administrator* are the ones who have access to delete/edit your post.
- 4. Each post has some functions as shown below. You can reply, report to admin, verify as a correct answer/post or like it using the corresponding function button

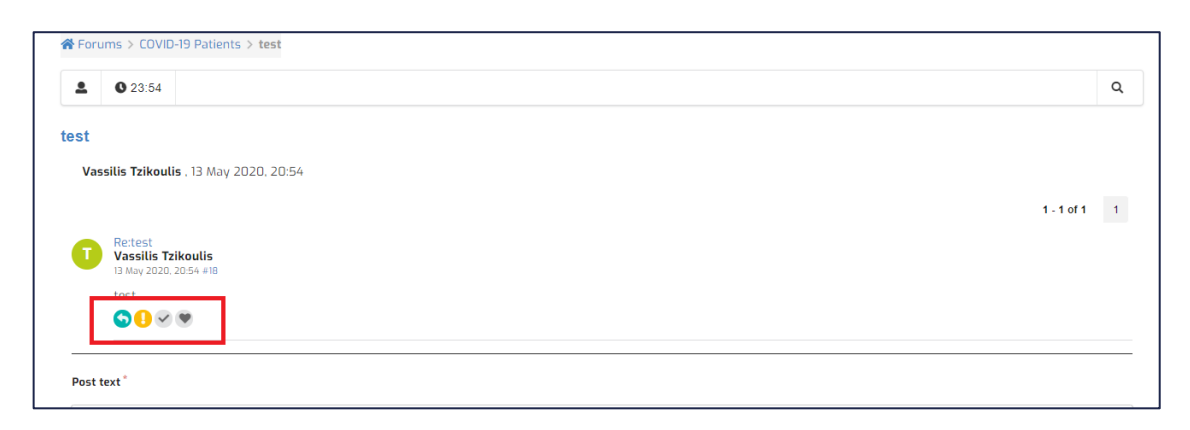

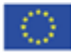